# **Интерфейсная многоканальная карта Quasar-16RPCX-LP Руководство пользователя Версия 1.0 18.08.2020**

Новосибирск 2007-2020

Разработчик и производитель: ООО «Парабел» 630090, Новосибирск, ул. Демакова 23/5 [http://www.parabel.ru](http://www.parabel.ru/) Email: [info@parabel.ru](mailto:info@parabel.ru) Тел/факс: +7-383-2138707

### **Внимание! Запрещено использование устройства на линиях связи, не оборудованных устройствами грозозащиты и выходящих за пределы одного здания**

# Содержание

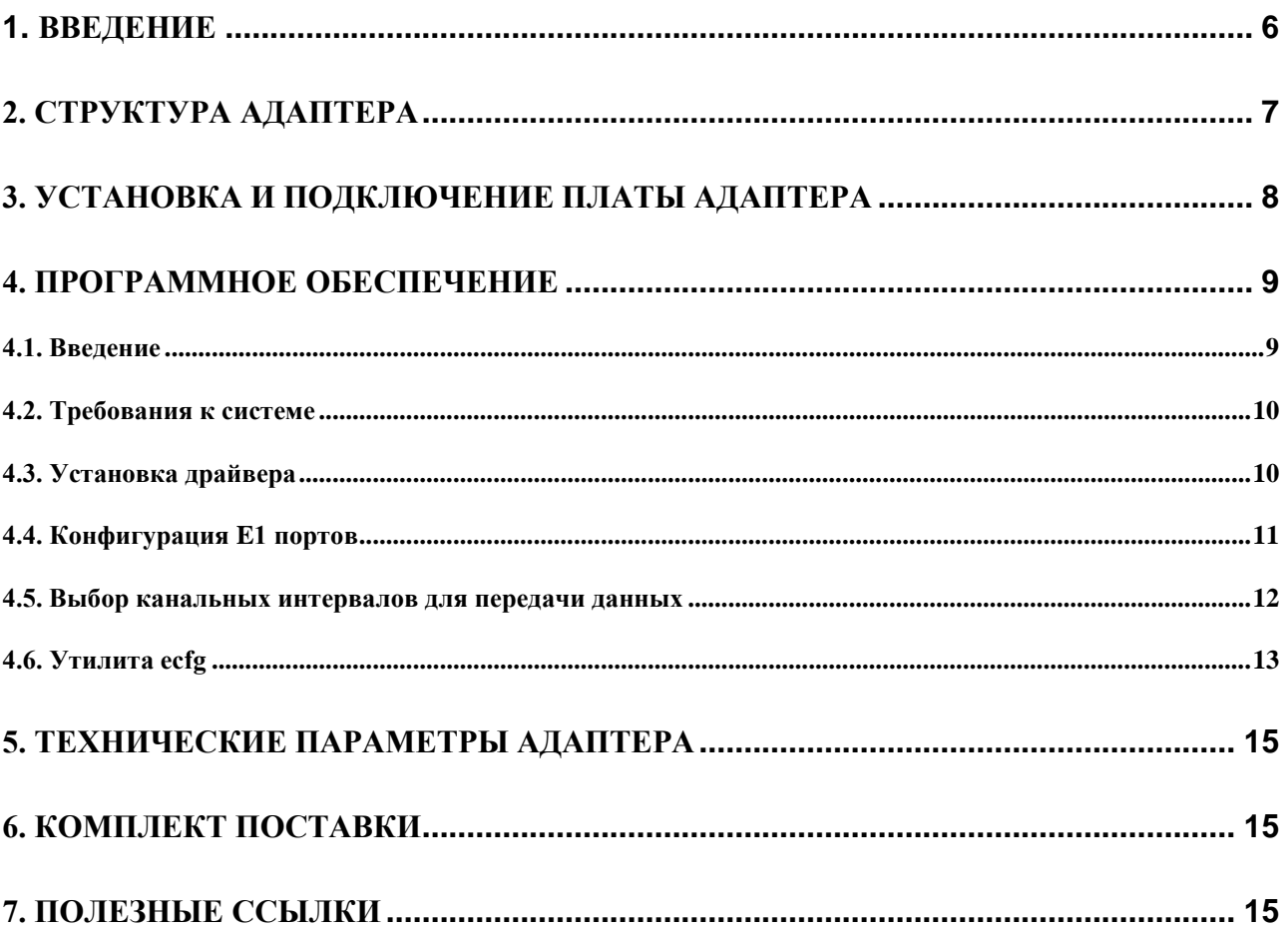

### **1. Введение**

Многоканальная интерфейсная карта Quasar-16RPCX-LP (далее – адаптер) предназначена для подключения интерфейсов E1 к серверам/рабочим станциям под управлением ОС Linux. Адаптер обеспечивает прием/разбор фреймов E1, упаковку данных в пакеты, буферизацию и передачу потоков в основную память компьютера в режиме DMA, генерацию соответствующих прерываний. Изделие выполнено в виде **низкопрофильной** компьютерной платы формата PCI-Express. Программное обеспечение включает специализированный драйвер адаптера, разработанный для пакета DAHDI. Адаптер может применяться для параллельного съема информации с потоков E1 в целях мониторинга/диагностики сетей связи.

Адаптер Quasar-16RPCX-LP имеет следующие особенности:

- **Количество используемых каналов E1 – 16 (только прием)**
- **Стаффинг AMI/HDB3**
- **Симметричная витая пара 120 ом**
- **16 фреймеров E1 с поддержкой сигнализаций CAS/CCS**
- **DMA режим для передачи данных в память компьютера без участия ЦП**
- **Автоматический выбор канала синхронизации**
- **Управление – шина PCI-e**
- **Габариты 170x68 mm**

Варианты исполнения адаптера:

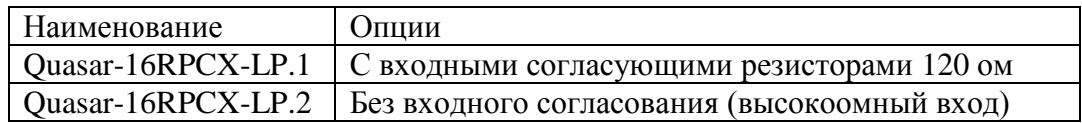

# **2. Структура адаптера**

Адаптер состоит из следующих функциональных блоков (см. рис):

LIU & Framer – приемник сигнала G.703 и фреймер G704

RING buffer – автомат буферизации фреймов и буфер адаптера

DMA контроллер осуществляет передачу данных между адаптером и PCI шиной

PCI bridge – микросхема моста на PCIe шине

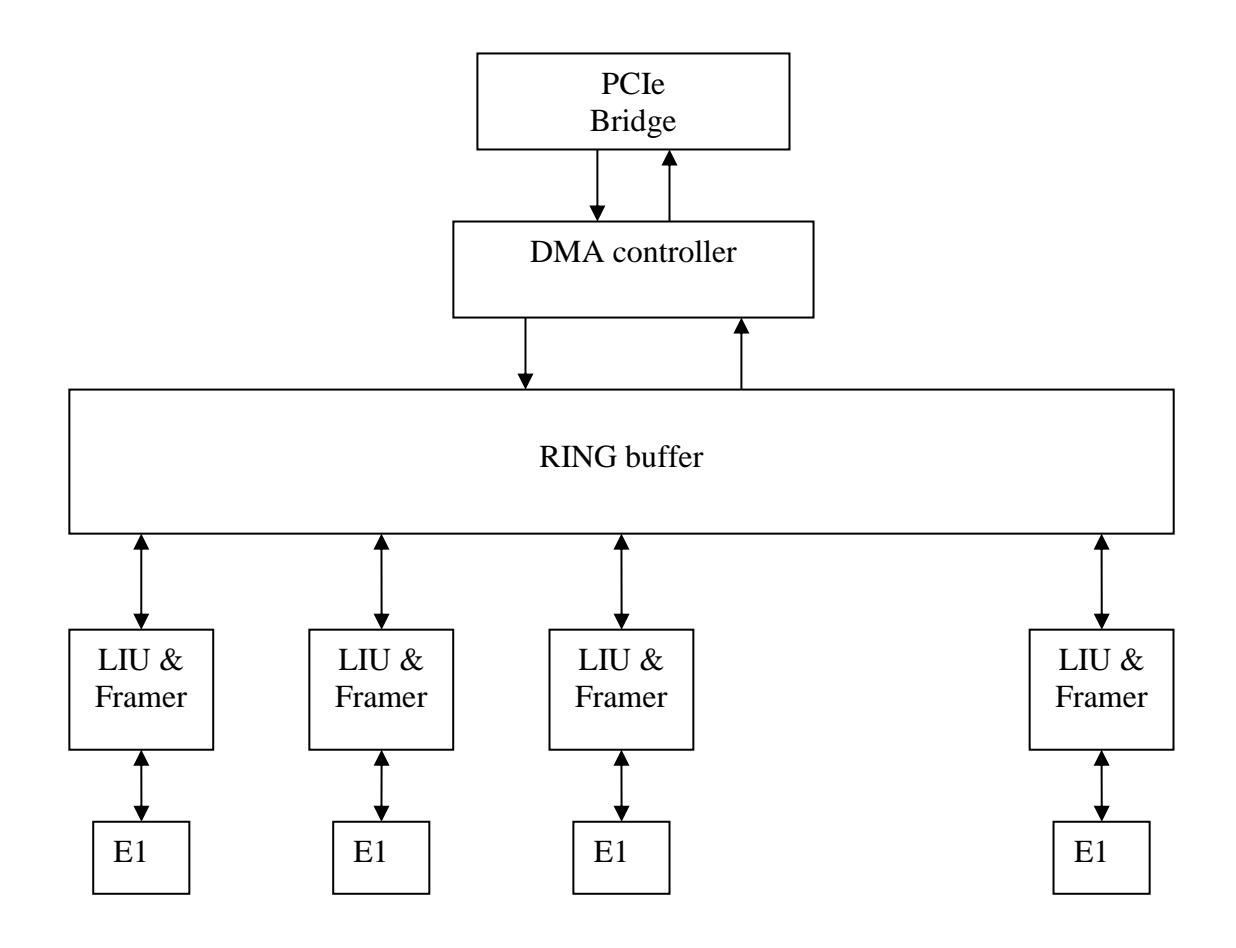

### **3. Установка и подключение платы адаптера**

Ниже изображена лицевая панель адаптера Quasar-16RPCX-LP и таблица подключения входных портов. Порты сгруппированы по 4 и выведены через 4 соединителя.

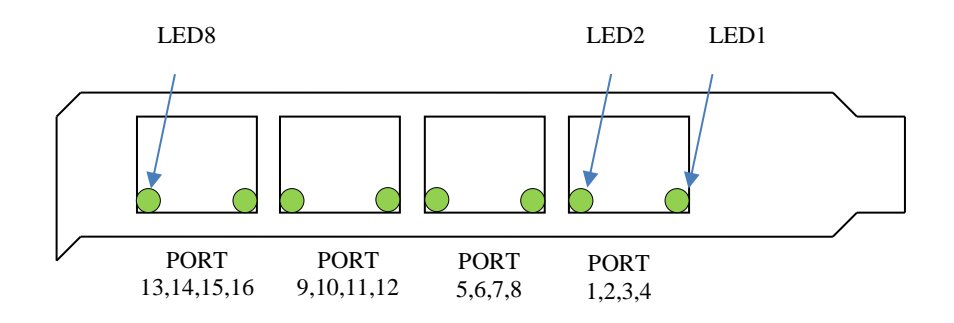

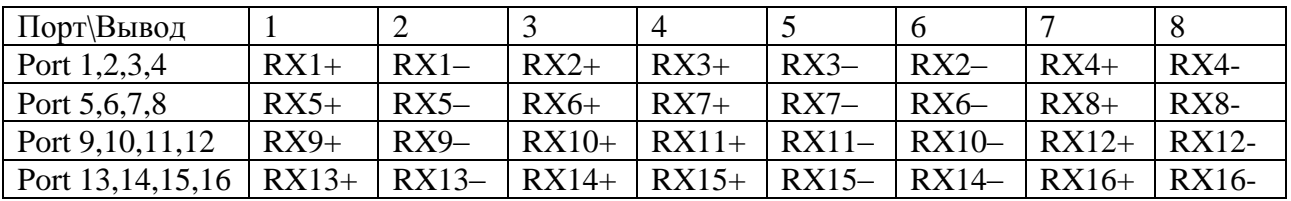

Примечания.

1. RX – приемник (вход)

Тип используемого соединителя RJ-45, каждый разъем имеет два индикатора.

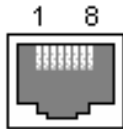

Индикатор на разъеме зажигается при наличии фрейма на своей паре портов.

Например, LED1 зажигается при наличии фрейма на PORT1 и PORT2 одновременно. Если на каком-либо из двух портов нет фрейма E1, индикатор погашен. Следуя логике работы индикатора, целесообразно на данную пару портов подключать RX и TX одной E1 линии.

LED2 соответствует PORT3 & PORT4, LED8 соответствует PORT15 & PORT16.

## **4. Программное обеспечение**

#### **4.1. Введение**

Программное обеспечение, от которого зависит работа адаптера, состоит из следующих компонентов:

- 1. **Пакет DAHDI**. Данный компонент реализует низкоуровневые процедуры работы с телефонным оборудованием. Пакет DAHDI не обязательно поставляется вместе с адаптером, он может быть загружен с публично доступных серверов в интернете (см. Полезные ссылки в конце данного руководства). Разработчик адаптера Quasar не накладывает дополнительных модификаций пакета DAHDI, обеспечивается работа в стандартной редакции.
- 2. **Драйвер quasar.ko**, который логически является частью пакета DAHDI. Данный компонент реализует обработку специфических для адаптера функций. Драйвер поставляется в виде исходных текстов и перед загрузкой в систему он должен быть скомпилирован, для чего на сервере должен быть доступен соответствующий инструментарий.
- 3. **Конфигурационный файл** /etc/dahdi/system.conf, для пакета DAHDI. В файле определены параметры E1 портов и выбранные канальные интервалы для передачи данных. Файл редактируется пользователем с помощью любого текстового редактора, установленного в системе. Рассмотрение синтаксиса конфигурационного файла полностью выходит за рамки данного руководства. Тем не менее, будут рассмотрены команды, касающиеся конфигурации работы адаптера.
- 4. **Утилита** dahdi\_cfg, которая на основе конфигурационного файла прописывает параметры в драйвер. Каждый раз после изменения конфигурационного файла необходимо запускать данную утилиту, чтобы изменения вступили в силу.

#### **4.2. Требования к системе**

Перед установкой драйвера необходимо иметь в системе следующее программное обеспечение:

- binutils, make и компилятор gcc
- заголовочные файлы ядра системы, обычно распространяемые в пакете kernelheaders
- пакет DAHDI, в исходных текстах

Перед установкой и использованием драйвера необходимо ознакомиться с документацией на DAHDI и Asterisk.

#### **4.3. Установка драйвера**

Драйвер расположен в сжатом tar архиве в файле /Quasar/driver/quasar-x.x.x.tar.bz2, на компакт-диске из комплекта поставки. Начиная с версии 4.1.0 и позже, драйвер поддерживает работу с адаптером Quasar-16RPCX-LP. Особенности установочного процесса могут меняться от версии к версии драйвера, поэтому необходимо следовать инструкциям, описанным в файле README, расположенном внутри архива.

Конечным результатом компиляции драйвера будет модуль quasar.ko. Перед его загрузкой в систему полезно убедиться, что адаптер успешно опознан PCI подсистемой Linux. Для этого можно использовать утилиту lspci. После ее запуска на экран будет выведен список PCI устройств, среди которых должно присутствовать

#### **Network controller: Altera Corporation Device 2243**

Если адаптер опознан, то драйвер должен успешно загрузиться, о чем можно узнать по списку загруженных модулей (утилита lsmod). В списке должен присутствовать модуль quasar. Также, модуль рапортует об успешной загрузке в логе сообщений /var/log/messages.

#### 4.4. Конфигурация Е1 портов

Порты E1 адаптера описываются в конфигурационном файле /etc/dahdi/system.conf (для пакета DAHDI). Ключевым словом span описываются параметры конкретного порта.

```
span = <span_num>,<timing>,<LBO>,< framing>,<coding>[,crc4]
```
где

 $span\_num$  – номер порта E1 (от 1 до максимального номера порта в плате)

timing - использовать ли порт как источник синхронизации

0 - синхронизация порта от внутреннего источника.

1 и более - порт ведомый по Е1 и является одним из источников синхронизации адаптера. Чем больше число, тем меньше приоритет порта.

Так как все порты адаптера работают только на прием, значение timing не рекомендуется ставить в 0, источником синхронизации должен быть внешний порт Е1.

LBO - параметр не используется, ставить 0.

Framing - тип телефонной сигнализации, ставить ссѕ или саѕ.

**Coding** – кодирование в линии, может принимать значения ami или hdb3

Crc4 - разрешить проверку и генерацию crc4 (не обязательный параметр)

#### 4.5. Выбор канальных интервалов для передачи данных

Адаптер Quasar может быть использован не только для подключения телефонных каналов, но и для передачи данных через канальные интервалы Е1. Обе функции могут исполняться на одной карте одновременно, на разных каналах. Для этого пакет DAHDI должен быть скомпилирован с поддержкой HDLC подсистемы, что устанавливается параметром CONFIG\_DAHDI\_NET.

Каждому порту E1 соответствует 31 канальный интервал (КИО отвечает за формат фрейма и в передаче данных не участвует). Нумерация КИ в системе сквозная - для порта 1 соответствуют КИ1..КИ31, для порта 2 - КИ32..КИ62 и т.д. Чтобы коммутировать группу КИ из E1 в сетевой интерфейс, используется ключевое слово nethdlc:

 $nethdlc=$ 

где

```
S - номер начального КИ,
```
**E** – номер конечного КИ

Приведем пример.

 $nethdlc=2-13$ 

В данной конфигурации 12 КИ первого порта, начиная со 2 и заканчивая 13-м, будут сконфигурированы как один канал передачи данных.

Диапазон КИ может задаваться и через запятую, перечислением. Например, то же самое можно описать как:

 $nethdlc=2.3-13$ 

Описанная данным образом группа каналов образует в Linux сетевой интерфейс с именем hdlc0. Следующая заявленная команда nethdlc будет соответствовать hdlc1 и т.д. Протокол второго уровня на этом интерфейсе устанавливается с помощью команды sethdlc. Например, команда

sethdlc hdlc0 cisco

устанавливает cisco – совместимый протокол hdlc на канале. Для дальнейшей информации смотрите справку по команде sethdlc.

#### 4.6. Утилита есfg

Утилита ес е работает непосредственно с драйвером адаптера, минуя интерфейс DAHDI. Для интерфейса с драйвером программа использует специальный файл /dev/quasar. Утилита может быть использована как простой анализатор состояния портов адаптера. ecfg запускается со следующими параметрами в командной строке Linux:

#  $\operatorname{ecfg} - b$  M  $-i$  N

 $\Gamma$ ле.

 $M$  – номер платы  $[0,1,...]$ 

N – номер порта E1, начиная с 0 $[0..15]$ 

После запуска ес д на экране отображается главное меню, где содержится информация о версии ПО, о номере платы и порта, а также статус выбранного порта Е1.

**LOS** - потеря сигнала E1 (off – есть сигнал, on – нет сигнала)

 $LOF$  – потеря фрейма E1 (off – есть фреймовая синхронизация, on – нет фрейма)

LOM Multiframe - потеря мультифрейма E1, для сигнализаций CAS - без выделенного сигнального канала (off – есть мультифрейм, on – нет).

**CRC4 Multiframe** – наличие мультифрейма CRC4 (LOC=On – не найден фрейм CRC4). Err counters - счетчики ошибок порта (HDB3 - количество нарушений стаффинга, FAS количество потерь фрейма, CRC4 – количество ошибок CRC4, при наличии фрейма CRC4). Меню Configuration, Status, Test для адаптера Quasar-16RPCX-LP не работают, так как адаптер не имеет передатчиков Е1.

```
Quasar monitor v.2.00 15/04/2013 Updates: http://parabel.ru/
Board/chan=0/0, conf. file="/etc/ecfg/quasar0 0.cfg"
Board Id: 2242, HW/FW/REV version=10/10/14, driver version=4.1.0
Line status: LOS=On, AIS=Off
Frame status: LOF=On, Sa4..8=00000, RAIS=Off
CAS Multiframe: CAS LOM=Off, XYXX=0000
CRC4 Multiframe: CRC4 err=Off, LOC=On, E bit=On
Err counters: HDB3=0, FAS=0, CRC4=0
ABCD status: 00000000 00000000 00000000 00000000
1. Configuration >>
2. Status \gg3. Test0. Quit
```
## **5. Технические параметры адаптера**

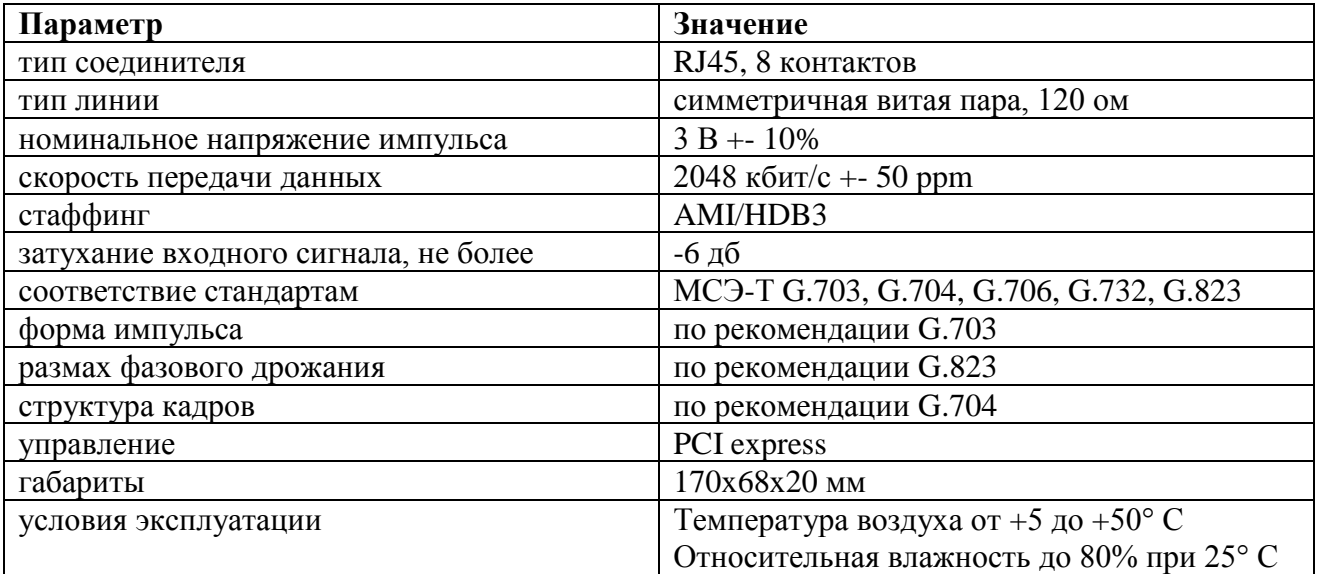

## **6. Комплект поставки**

- Плата адаптера
- CD с драйвером и руководством пользователя
- Гарантийный талон
- Упаковочная коробка с размерами 26x17x3 см

Вес комплекта не более 0.5 кг.

# **7. Полезные ссылки**

<http://www.asterisk.org/downloads>